# Pädagogisches Netzwerk

**Lernprozesse erfolgreich mit Computernetzwerken unterstützen**

### Was ist SPH-PaedNet?

#### **++++++++++++++++++++++++++++++++++++++++++++**

SPH-PaedNet ist ein pädagogisches Softwarepaket für Computer in lokalen Schul-Netzwerken. Neben der Steuerung aller Rechner in einem Computerraum lassen sich mit SPH-PaedNet Standardunterrichtssituationen (Protokollierung der Anmeldung am Rechner, Arbeitsblätter und Dokumente zentral verteilen und einsammeln, Lernkontrollen durchführen etc.) in einem lokalen Netzwerk abbilden.

Mit Hilfe dieser Übersicht lernen Sie die wichtigsten Funktionalitäten von SPH-PaedNet für einen gezielten Einsatz von Computern im Unterricht kennen. Weitergehende Informationen erhalten Sie unter https://info.schulportal.hessen.de/.

# Nutzen für Lehrende

#### **++++++++++++++++++++++++++++++++++++++++++++**

- Persönliche und passwortgeschützte Laufwerke (individuelle Ordner) für alle Nutzenden: Zugriff von allen Rechnern des schulischen Netzwerks
- Automatisierte Installation von neuer Software und von Software-Updates auf allen oder ausgewählten Rechnern des Schulnetz

## **SPH-PaedNet starten**

Auf dem Desktop des Rechners von Lehrenden finden Sie das rechts abgebildete Symbol. Mit Klick auf das Icon startet das **Lehrermodul**.

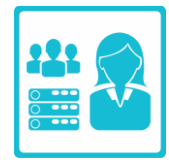

Die Lernenden finden auf Ihrem Rechner das sogenannte **Schülermodul**. Dieses können sie ebenso mit Klick auf das Icon starten.

#### **Das Lehrermodul**

Nach dem Start des Lehrermoduls müssen Sie sich mit Ihren **Benutzerdaten** anmelden. Diese erhalten Sie im Normalfall von Ihren schulischen IT-Beauftragten. Anschließend öffnet sich die Startoberfläche des Lehrermoduls von SPH-PaedNet.

Dort finden Sie Kacheln mit den wichtigsten Funktionalitäten. Darüber hinaus bietet SPH-PaedNet noch viele weitere Möglichkeiten, die Sie über die obere Menüleiste finden können.

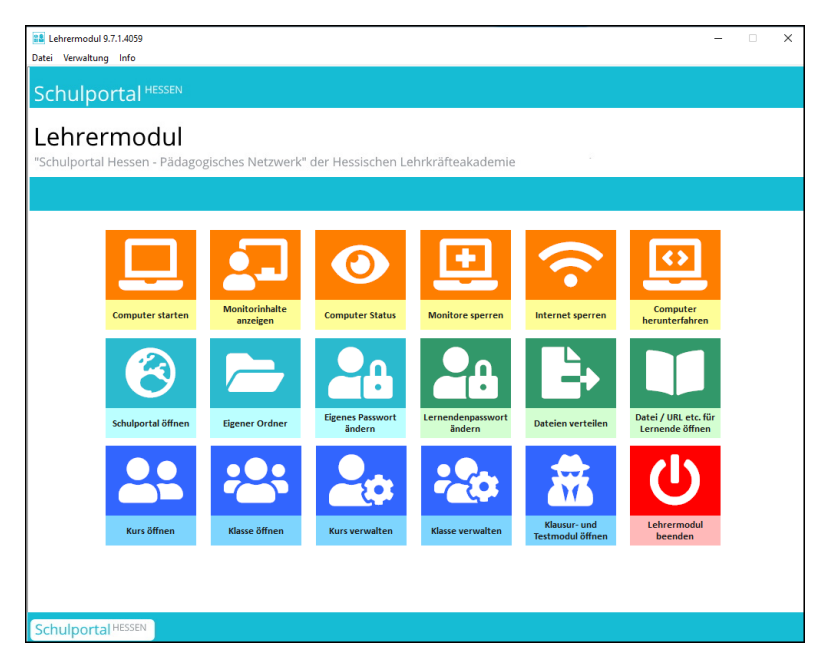

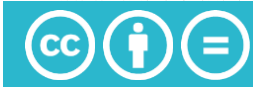

Die meistgenutzten Möglichkeiten der Startoberfläche sind:

#### Mit Klassen und Kursen arbeiten

Eine bereits erstellte Klasse bzw. Kurs können Sie über den Aufruf von "Klasse öffnen" bzw. "Kurs öffnen" einfach auswählen und dann direkt Passwörter zurücksetzen, Themenordner in den Schülerlaufwerken erstellen oder Dateien verteilen und diese auch wieder einsammeln.

So ist es z.B. möglich, sehr schnell auf eines der häufigsten Probleme, "Ich habe mein Passwort vergessen", zu reagieren und zudem die Themenstruktur des Unterrichtes auch im Schülerlaufwerk abzubilden. Sie haben außerdem die Möglichkeit, Arbeitsaufträge und Materialien digital zu verteilen. Zudem können die so verteilten Materialien auch wieder eingesammelt werden, um diese bspw. zu benoten. So ist es z.B. möglich einfache Tests (bspw. Lückentext in einem Textdokument) wieder einzusammeln.

#### **Monitorsperre**

Bei Aufruf von "Monitorsperre" werden die Schülerbildschirme "blau" und es wird der Text "Dieser Bildschirm ist temporär gesperrt" angezeigt. Die Lernenden können dabei nicht an dem Rechner weiterarbeiten.

Diese Funktion dient vor allem dazu, die Lernenden in ihrer aktuellen Tätigkeit zu unterbrechen, um bspw. weitere Informationen zur Aufgabenstellung, einen Phasenwechsel, die Hausaufgaben oder auch das Stundenende zu verkünden. Es ist dadurch möglich, die ungeteilte Aufmerksamkeit der Lernenden zu erlangen.

#### **Das Schülermodul**

Das Schülermodul ist das Gegenstück des Lehrermoduls. Die Lernenden können sich in diesem mit Hilfe ihrer **Benutzerdaten** mit dem eigenen Laufwerk, den "Laufwerken der Lernenden" verbinden.

Wenn Sie Klassen bzw. Kurse angelegt haben und Daten verteilen, so landen diese direkt in den Laufwerken der Lernenden.

Wenn mehrere Lernende an einem Rechner sitzen, können sich dort gleichzeitig bis zu drei Lernende anmelden, wodurch jeder Zugriff auf sein eigenes Laufwerk bekommt.

Zudem können die Lernenden dort auch ihr Passwort selbstständig ändern. Ebenso kann vom Schülermodul aus der direkte Login (ohne erneute Eingabe der Zugangsdaten) in den Onlinebereich des Schulportal Hessen erfolgen.

#### **Weitere Funktionen**

Keine Bearbeitungen

Keine Bearbeitungen 4.0 International (CC BY-ND 4.0)

Namensnennung

SPH-PaedNet bietet über die hier beschriebenen Möglichkeiten noch viele weitergehende Funktionen.

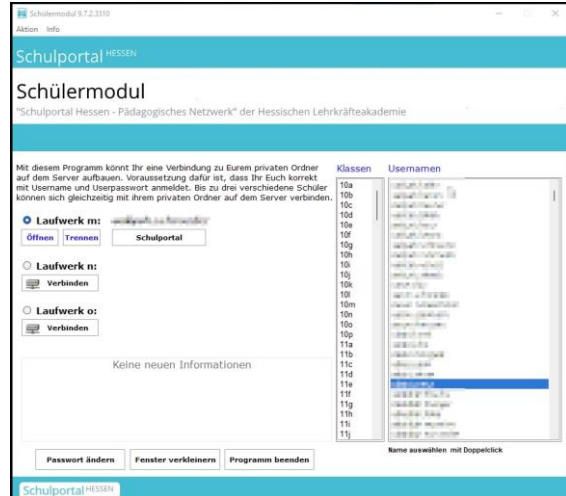

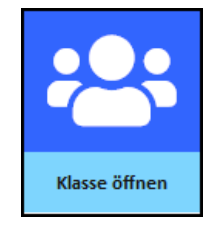

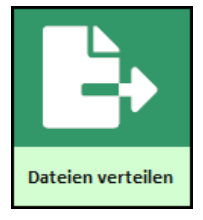

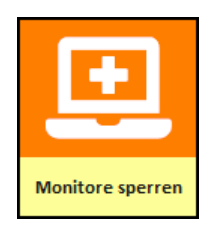